**руководство по эксплуатации**

# **Модули дискретного ввода/вывода**МК110-220.8Д(ДН).4Р, МК110-24.8Д(ДН).4Ри МК110-224.8Д(ДН).4Р

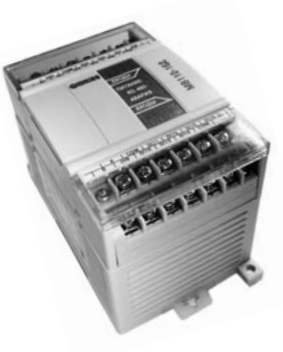

### Содержание

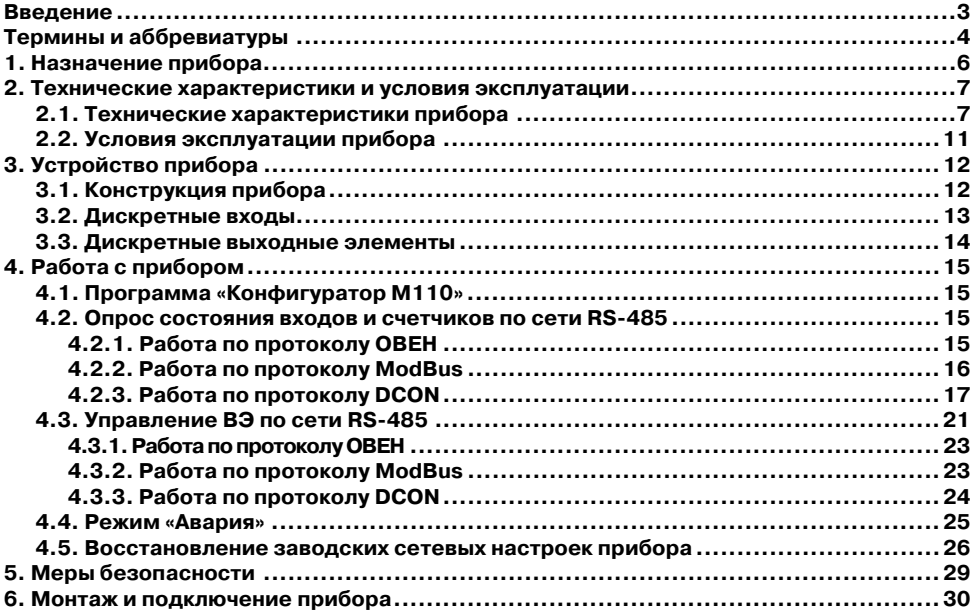

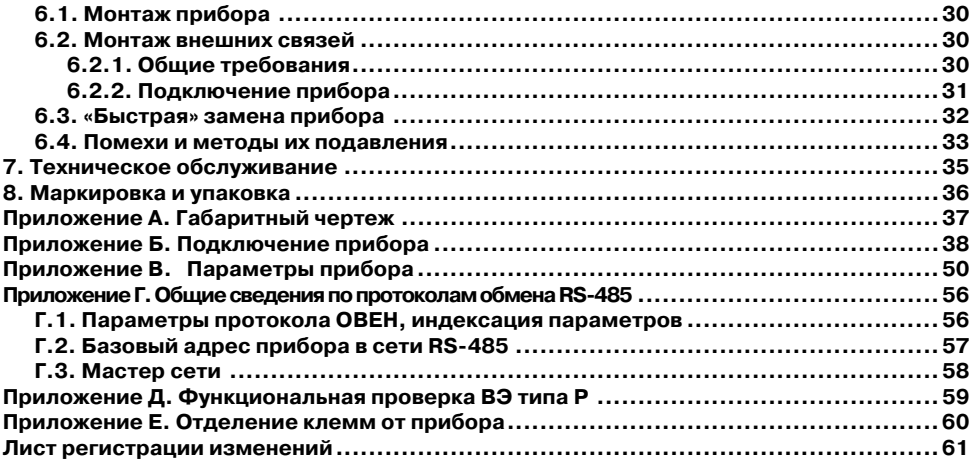

# <span id="page-3-1"></span><span id="page-3-0"></span>**Введение**

Настоящее руководство по эксплуатации предназначено для ознакомления обслуживающего персонала с устройством, принципом действия, конструкцией, работой и техническим обслуживанием модулей дискретного ввода/вывода МК110-220.8Д.4Р, МК110-24.8Д.4Р, МК110-220.8ДН.4Р, МК110-24.8ДН.4Р, МК110-224.8Д.4Р и МК110-224.8ДН.4Р (в дальнейшем по тексту именуемых «**прибор**», «**модуль**» или «**МК110**»).

Руководство по эксплуатации распространяется на прибор, выпущенный по ТУ 4217-016-46526536-2009.

Прибор МК110 изготавливается в нескольких модификациях, отличающихся друг от друга напряжением питания. Модификации прибора обозначаются в документации и заказах следующим образом:

МК110-Х.8 Ү.4Р.

где **X – напряжение питания**,

 **Y – тип входов.** 

#### **Виды напряжения питания X:**

**220** – номинальное напряжение питания 220 В переменного тока частотой 47…63Гц;

**24** – номинальное напряжение питания постоянного тока 24 В;

**224** – универсальное питание.

#### **Типы входов Y:**

**Д** – дискретный вход;

**ДН** – дискретный двунаправленный вход (изолированный).

# <span id="page-4-1"></span><span id="page-4-0"></span>Термины и аббревиатуры

В скобках заглавными буквами указываются аббревиатуры, используемые в дальнейшем для компактного описания.

Выходной элемент (ВЭ) – элемент схемы прибора, служащий для подключения ИМ или коммутации внешнего управляющего сигнала.

Исполнительный механизм (ИМ) - внешнее устройство, функционирующее под управлением прибора.

Имя параметра - набор символов, однозначно определяющий доступ к параметру в приборе.

Индекс параметра – числовое значение, отличающее параметры однотипных элементов с одинаковыми именами.

Конфигурационные параметры - параметры, определяющие конфигурацию прибора. Задаются в программе-конфигураторе.

Конфигурация – совокупность значений параметров, определяющих работу прибора.

**Мастер сети** – прибор (или ПК), инициирующий обмен данными в сети RS-485 между отправителем и получателем данных.

Название параметра – словесное описание параметра.

**Оперативные параметры** – данные, которые прибор передает по сети RS-485.

ПК - персональный компьютер.

Сетевые параметры – служебные параметры, определяющие работу прибора в сети RS-485.

Скважность - отношение периода следования повторяющихся импульсов ШИМ к их длительности.

**Формат данных** – тип значений параметров (целое число, число с плавающей точкой и др.).

**ШИМ** – широтно-импульсная модуляция. Характеризуется тем, что период следования импульсов неизменен, изменяется только скважность.

Формат записи числа "**0х00**" означает, что число указано в шестнадцатеричном формате счисления. Например, запись "0х1F" означает, что написано шестнадцатеричное число 1F, эквивалентное десятичному числу 31.

# <span id="page-6-1"></span><span id="page-6-0"></span>**1. Назначение прибора**

Прибор предназначен для управления по сигналам из сети RS-485 встроенными дискретными ВЭ, используемыми для подключения исполнительных механизмов с дискретным управлением, и сбора данных с дискретных входов модуля с передачей их в сеть RS"485.

Встроенные ВЭ могут работать в режиме ШИМ, дискретные входы могут работать в режиме счетчиков импульсов частотой до 1 кГц.

# <span id="page-7-1"></span><span id="page-7-0"></span>**2. Технические характеристики и условия эксплуатации**

### <span id="page-7-2"></span>**2.1. Технические характеристики прибора**

МК110 работает в сети RS"485 по протоколам ОВЕН, ModBus"RTU, ModBus"ASCII, DCON. МК110 не является Мастером сети, поэтому сеть RS-485 должна иметь Мастер сети, например, ПК с запущенной на нем SCADA-системой, контроллер или регулятор.

К МК110 предоставляется бесплатный ОРС-драйвер и библиотека стандарта WIN DLL, которые рекомендуется использовать при подключении прибора к SCADA-системам и контроллерам других производителей.

Конфигурирование МК110 осуществляется на ПК через адаптер интерфейса RS-485/RS-232 или RS-485/USB (например, OBEH AC3-M или AC4) с помощью программы **«Конфигуратор М110»,** входящей в комплект поставки.

Основные технические характеристики МК110 приведены в табл. 2.1.

### **Таблица 2.1**

### **Характеристики прибора**

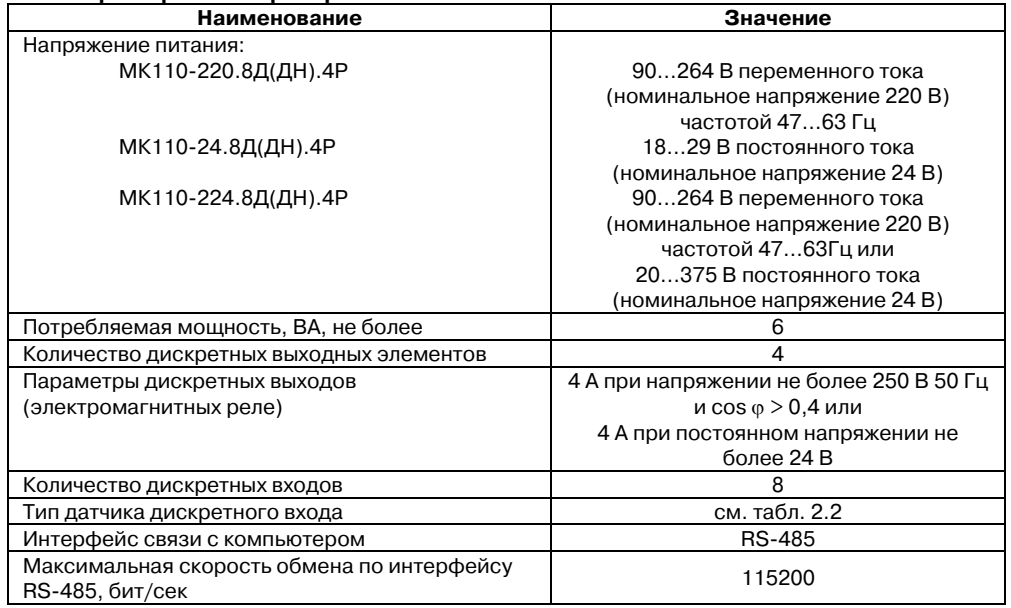

### **Окончание табл. 2.1**

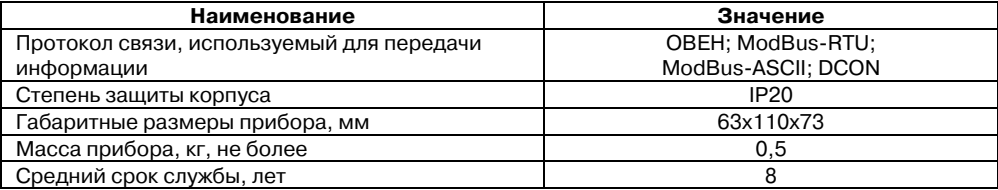

### **Таблица 2.2**

### **Параметры дискретных входов**

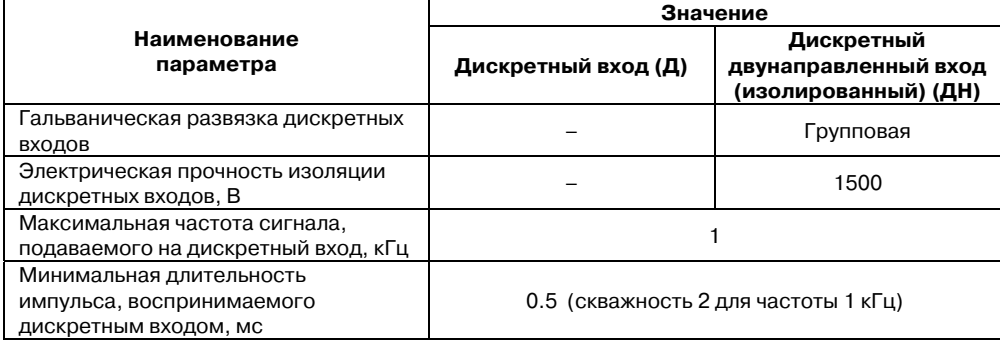

### **Окончание табл. 2.2**

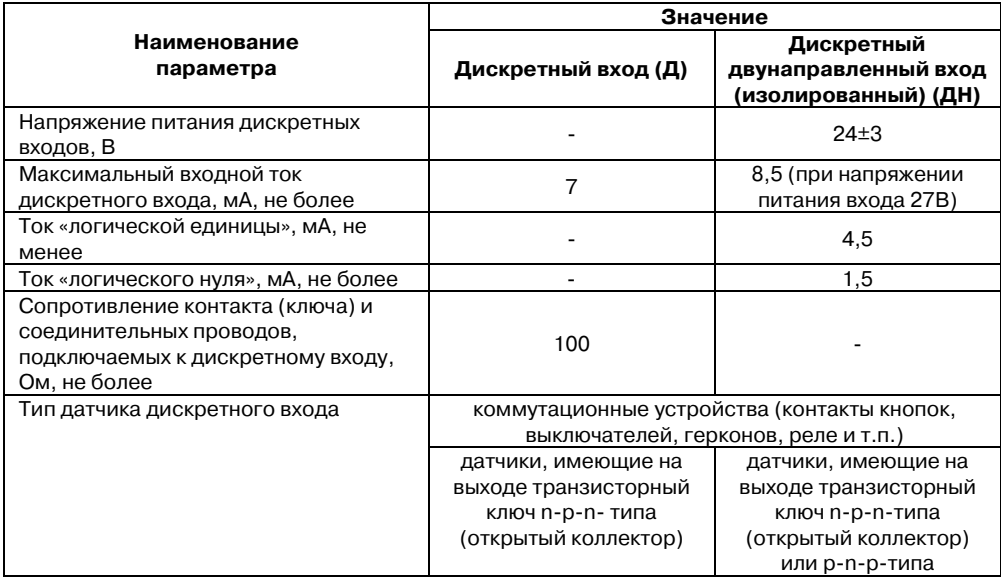

# <span id="page-11-1"></span><span id="page-11-0"></span>**2.2. Условия эксплуатации прибора**

Прибор эксплуатируется при следующих условиях:

- •закрытые взрывобезопасные помещения без агрессивных паров и газов;
- •температура окружающего воздуха от минус 10 до +55 °С;
- • верхний предел относительной влажности воздуха 80 % при 25 °С и более низких температурах без конденсации влаги;
- •атмосферное давление от 86 до 106,7 кПа.

По устойчивости к климатическим воздействиям при эксплуатации прибор соответствует группе исполнения В4 по ГОСТ 12997-84.

По устойчивости к воздействию атмосферного давления прибор относится к группе Р1 по ГОСТ 12997-84

По устойчивости к механическим воздействиям при эксплуатации прибор соответствует группе исполнения N1 по ГОСТ 12997-84.

# <span id="page-12-1"></span><span id="page-12-0"></span>**3. Устройство прибора**

# <span id="page-12-2"></span>**3.1. Конструкция прибора**

3.1.1. Прибор выпускается в пластмассовом корпусе, предназначенном для крепления нa DIN"рейку шириной 35 мм или на стену. Габаритный чертеж прибора приведен в Приложении А.

3.1.2. По верхней и нижней сторонам прибора расположены ряды клемм «под винт», предназначенных для подведения проводов питания, интерфейса RS"485, подключения к ВЭ, подключения дискретных датчиков. Схема подключения к клеммам прибора приведена в Приложении Б.

3.1.3. Разъемная конструкция клемм прибора позволяет осуществлять оперативную замену прибора без демонтажа подключенных к нему внешних линий связи (подробное описание замены прибора приведено в п. 6.3).

3.1.4. На лицевой панели прибора расположены светодиоды:

- •**«Выходы 1...4»,** показывающие постоянным свечением включение ВЭ;
- • **«Входы 1...8»,** показывающие постоянным свечением состояние дискретного входа;
- •**«RS)485»,** сигнализирующий миганием о передаче данных прибором;
- •**«Питание»,** светящийся при включении питания;
- •«**Авария»,** светящийся, если обмен по сети RS-485 отсутствовал недопустимо долгое время.

# <span id="page-13-0"></span>**3.2. Дискретные входы**

К дискретным входам МК110 подключаются следующие типы датчиков:

- <span id="page-13-1"></span>− для дискретного входа (тип **Д**): «сухой контакт» (различные выключатели, кнопки, концевые выключатели, контакты реле или датчики различного типа с транзисторным выходом) или транзисторные ключи n-p-n-типа с открытым коллектором;
- − для дискретного двунаправленного входа (тип **ДН**): «сухой контакт», транзисторные ключи n-p-n-типа с открытым коллектором или транзисторные ключи p-n-p-типа.

Схемы подключения датчиков к дискретным входам, а также принципиальная электрическая схема дискретных входов типа **Д** и **ДН** приведены в Приложении Б.

Каждый дискретный вход имеет собственный 16-битный счетчик импульсов, пришедших на вход. Максимальная частота импульсов счета должна составлять не более 1 кГц при длительности импульса не менее 0.5 мс. Импульсы большей частоты или меньшей длительности пропускаются. Счет осуществляется по переднему фронту (по замыканию контакта). При пропадании питания модуля результаты счета сохраняются в энергонезависимой памяти прибора. При переполнении счетчика его значение обнуляется, и счет продолжается.

Для каждого дискретного входа может быть включено программное подавление дребезга контактов. Программное подавление включается в параметре **Tin.C** в папке **Параметры входов**.

**Внимание.** Для работы с сигналами частотой свыше 90 Гц при их скважности 50% и менее не следует включать подавление дребезга контактов, т.к. полезный сигнал будет принят за дребезг и пропущен.

# <span id="page-14-1"></span><span id="page-14-0"></span>**3.3. Дискретные выходные элементы**

Прибор МК110 оснащен четырьмя дискретными ВЭ (типа электромагнитное реле). Схемы подключения к ним приведены в Приложении Б. Каждый выход МК110 способен работать в режиме генерирования сигнала ШИМ, независимо от остальных выходов.

**Электромагнитное реле** позволяет подключать нагрузку с максимально допустимым током 4 А при напряжении 250 В 50 Гц или 4 А при постоянном напряжении 24В. На клеммы прибора выведены сухие контакты реле:

- •2 выхода имеют нормально замкнутые и нормально разомкнутые клеммы;
- •2 выхода имеют только нормально разомкнутые клеммы.

# 4. Работа с прибором

# 4.1. Программа «Конфигуратор М110»

Считывание, изменение и запись параметров прибора осуществляется с помощью программы «Конфигуратор М110». Информация о работе с программой «Конфигуратор M110» представлена в руководстве пользователя на диске, поставляемом в комплекте с прибором.

# 4.2. Опрос состояния входов и счетчиков по сети RS-485

### 4.2.1. Работа по протоколу ОВЕН

По проколу OBEH опрос состояния дискретных входов и счетчиков производится через оперативные параметры прибора, см. табл. 4.1.

Подробно об индексации оперативных параметров протокола ОВЕН см. в Приложении Г.

<span id="page-15-4"></span><span id="page-15-3"></span><span id="page-15-2"></span><span id="page-15-1"></span><span id="page-15-0"></span>Таблица 4.1

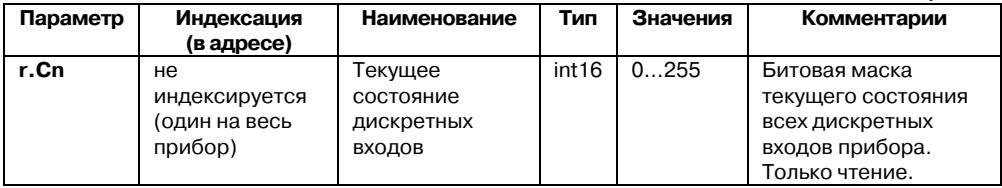

#### <span id="page-16-1"></span><span id="page-16-0"></span>Окончание таблицы 4.1

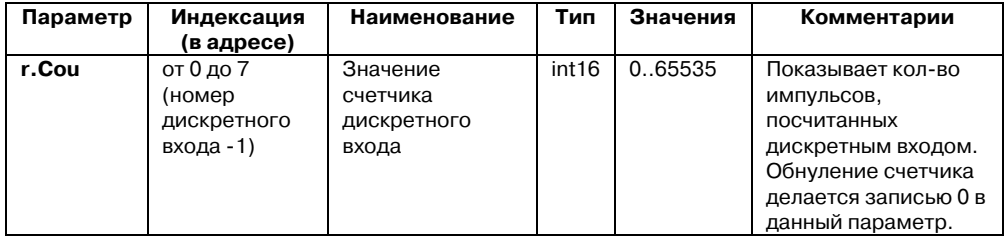

В параметре r.Cn бит, равный 0, соответствует состоянию «Разомкнут», равный 1, соответствует состоянию «Замкнут». Старший бит соответствует входу с наибольшим номером.

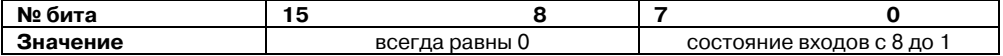

### 4.2.2. Работа по протоколу ModBus

Работа по протоколу ModBus может идти в режимах ASCII или RTU, в зависимости от заданного значения параметра Prot.

По протоколу Modbus возможно считывание битовой маски состояния всех дискретных входов (регистр с номером 51 (0х33)). В регистре используются биты с 0 по 7, старший из них соответствует входу с наибольшим номером. Бит, равный 0, соответствует состоянию входа «Разомкнут», равный 1, соответствует состоянию «Замкнут».

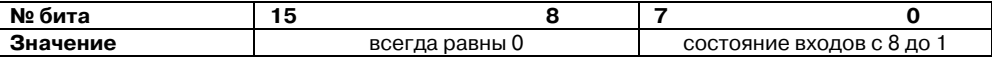

Значение счетчиков дискретных входов можно считать из регистров с номерами от 64 (0х40) до 71 (0х47). Обнуление счетчиков производится записью 0 в эти регистры.

Запись регистров осуществляется командой 16 (0x10), чтение – командами 3 (0x03) или 4 (0x04).

Полный список регистров Мodbus приведен в Приложении В (табл. В.4).

### **4.2.3. Работа по протоколу DCON**

Для работы с дискретными входами и счетчиками по протоколу DCON в МК110 реализованы 3 команды.

**Команда : Считать значения дискретных входов (вариант №1).** 

Посылка:

<span id="page-17-1"></span><span id="page-17-0"></span>**@AA[CHK](cr),** 

где:

 **АА** – адрес модуля, от 0x00 до 0xFF;

**[CHK]** – контрольная сумма;

**(cr)** – символ перевода строки (0х0D).

Ответ:

 **>(данные)[CHK](cr)** – в случае приема допустимой команды;  **?АА**[**CHK](cr)** – при нераспознаваемой команде,

где:

 **(данные)** – 16 бит значений, где:

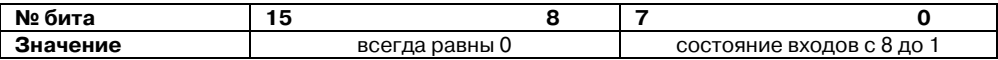

Внимание. Для протокола DCON бит, равный 1, означает, что вход «Разомкнут», бит, равный 0, - что вход «Замкнут».

При синтаксической ошибке или ошибке в контрольной сумме ответ не посылается. Пример посылки:

@10 - запрос состояния дискретных входов с модуля с шестнадцатеричным алресом 10.

Пример ответа:

>00FF - все дискретные входы в состоянии «Разомкнут».

#### Команда: Считать значения дискретных входов (вариант №2).

Посылка:

### \$AA6[CHK](cr),

где:

 $AA -$ адрес модуля, от 0х00 до 0хFF;

6 - команда чтения значения дискретных входов;

**[CHK]** - контрольная сумма;

(cr) - символ перевода строки (0x0D).

Ответ:

!(данные) [CHK1(cr) - в случае приема допустимой команды: **?ААГСНК1(cr)** - при нераспознаваемой команде.

где

#### **(данные)** – три байта значений, где:

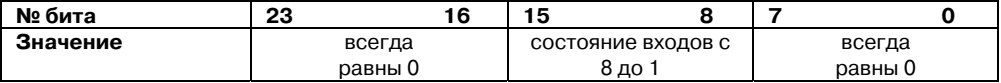

**Внимание.** Для протокола DCON бит, равный **1**, означает, что вход «Разомкнут», бит, равный **0**, – что вход «Замкнут».

При синтаксической ошибке или ошибке в контрольной сумме ответ не посылается. Пример посылки:

**\$106** – запрос состояния дискретных входов с модуля с шестнадцатеричным адресом 10.

Пример ответа:

**!000300** – дискретные входы № 1, 2 в состоянии «Разомкнут», остальные в состоянии «Замкнут».

#### **Команда: Считать значения счетчика дискретного входа.**

Посылка:

### **#AAN[CHK](cr)**

где:

 **АА** – адрес модуля, от 0x00 до 0xFF;

 **N** – номер входа от 0х0 до 0х7;

**[CHK]** – контрольная сумма;

**(cr)** – символ перевода строки (0х0D).

Ответ:

 **!(данные)[CHK](cr)** – в случае приема допустимой команды;

**?АА[CHK](cr)** – в случае запроса счетчика с несуществующего входа или при нераспознаваемой команде,

где:

 **(данные)** – результат вычисления в диапазоне от 00000 до 65535 в десятичном виде (строка 5 символов);

**[CHK]** – Контрольная сумма;

**(cr)** – символ перевода строки (0х0D).

При синтаксической ошибке или ошибке в контрольной сумме никакого ответа не требуется.

Пример посылки:

 **#101** – запрос состояния счетчика входа №2 модуля с шестнадцатеричным адресом 10.

Пример ответа:

 **!00347** – значение счетчика равно 347 (в десятичном виде).

#### **Команда: Обнулить состояние счетчика дискретного входа.**

Посылка:

### **\$AACN[CHK](cr)**

где:

 **АА** – адрес модуля, от 0x00 до 0xFF;

 **C** – команда сброса значения счетчика (С – большая латинская);

 **N** – номер дискретного входа от 0х0 до 0х7;

<span id="page-21-0"></span>**[CHK]** – контрольная сумма;

 $(cr)$  – символ перевода строки  $(0x0D)$ .

Ответ:

**!AA[CHK](cr)** – в случае приема допустимой команды;

**?ААГСНК](cr)** - при нераспознаваемой команде.

При синтаксической ошибке или ошибке в контрольной сумме никакого ответа не требуется.

Пример посылки:

 $$10C1 -$  обнулить состояние счетчика входа №2 модуля с шестнадцатеричным адресом 10.

Пример ответа:

<span id="page-21-1"></span>110 - значение счетчика обнулено.

# 4.3. Управление ВЭ по сети RS-485

Управление дискретными ВЭ МК110 осуществляется с помощью контроллера, ПК с установленной SCADA-системой с подключенным OPC-драйвером МК110-8Д(ДН).4Р. с помощью иной программы, настроенной с помощью библиотеки OBEH WIN DLL или работающей по протоколам ModBus или DCON.

Управление дискретными ВЭ может осуществляться двумя способами:

- посылкой команды генерации сигнала ШИМ:  $\bullet$
- посылкой групповой команды на включение/выключение ВЭ.  $\bullet$

**Сигналы ШИМ**, выдаваемые ВЭ прибора, формируются двумя параметрами: периодом ШИМ и скважностью ШИМ.

Период ШИМ для каждого ВЭ задается с помощью Конфигуратора М110 через конфигурационный параметр **THPD** в папке **Параметры выходов** или через соответствующие регистры протокола Modbus (см. Приложение В, таблицу В.4). Заданный период ШИМ сохраняется в энергонезависимой памяти МК110 и в процессе работы не меняется.

Скважность ШИМ передается в процессе работы по сети RS-485 по выбранному протоколу. Скважность передается в диапазоне от 0 до 1 для протоколов ОВЕН и DCON и от 0 до 1000 для протокола Modbus

Зависимость работы ВЭ МК110 от переданного по сети значения скважности ШИМ приведена в табл. 4.2.

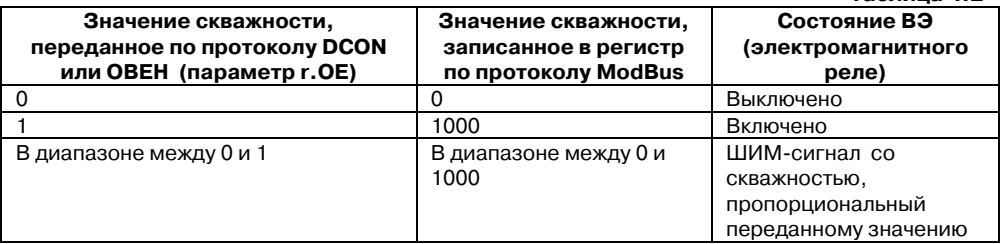

Минимально допустимая длительность ШИМ-импульса составляет 50 миллисекунд и не может быть изменена.

**Таблица 4.2** 

При получении **групповой команды** на включение/выключение ВЭ прибор прекращает генерацию ШИМ-сигнала (если таковая велась) и переводит выходы в заданное состояние. Заданное состояние удерживается до получения следующей групповой команды или до посылки команды, задающей скважность ШИМ.

### <span id="page-23-1"></span><span id="page-23-0"></span>**4.3.1. Работа по протоколу ОВЕН**

Для задания скважности ШИМ по сети RS-485 необходимо присвоить значения четырем оперативным параметрам **r.ОЕ** МК110 согласно табл. 4.2.

Подробно об индексации оперативных параметров протокола ОВЕН см. в Приложении Г. Посылка групповой команды включения/выключения ВЭ по протоколу ОВЕН

невозможна.

### <span id="page-23-2"></span>**4.3.2. Работа по протоколу ModBus**

Работа по протоколу ModBus может идти в режимах ASCII или RTU, в зависимости от заданного значения параметра **Prot**.

Скважность ШИМ записывается в регистры, соответствующие каждому из дискретных ВЭ. Запись осуществляется командой 16 (0x10), чтение – командами 3 (0x03) или 4 (0x04). Список регистров протокола ModBus приведен в Приложении В (таблица В.4).

Посылка групповой команды включения/выключения ВЭ осуществляется в регистр с номером 50 (0x32). В регистр записывается значение от 0 до 15, каждый бит значения соответствует состоянию дискретного ВЭ прибора. Единичное значение бита соответствует состоянию «Включено» для ВЭ.

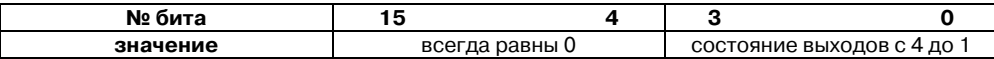

**Примечание.** По протоколу Modbus возможно изменение периода ШИМ и значения безопасного состояния (см. п. 4.4). Эти данные при получении сохраняются в энергонезависимой памяти прибора, имеющей ограниченный ресурс перезаписей (около 1 млн.), поэтому не рекомендуется менять значения периода ШИМ или значения безопасного состояния также часто, как передавать значения скважности ШИМ.

### **4.3.3. Работа по протоколу DCON**

По протоколу DCON возможна посылка только групповой команды на включение/выключение ВЭ. Задать скважность ШИМ по протоколу DCON нельзя.

Посылка:

### <span id="page-24-1"></span><span id="page-24-0"></span> **@AA(данные)[CHK](cr),**

где:

**АА** – адрес модуля, от 0x00 до 0xFF;

**(данные)** – 8 бит значений, записываемых в выходы. Значение **1** соответствует состоянию «Включено», значение **0** состоянию «Выключено». Значение старших четырёх бит всегда игнорируется. Четвёртый (считая справа) бит соответствует выходу №4, младший (последний) – выходу №1;

**[CHK]** – контрольная сумма;

**(cr)** – символ перевода строки (0х0D).

Ответ:

<span id="page-25-0"></span>**>[CHK](cr)** – в случае приема допустимой команды;

**?AA[CHK](cr)** – в случае недопустимой команды или ошибки в данных.

При синтаксической ошибке или ошибке в контрольной сумме ответ не посылается. Пример посылки:

**@100F** – установить все дискретные выходы модуля с шестнадцатеричным адресом 10 в состояние «Включено».

Пример ответа:

**>** – успешно.

Пример посылки:

**@100A** – установить выходы №4 и №2 в состояние «Включено», а выходы №3 и №1 в состояние «Выключено».

Пример ответа:

<span id="page-25-1"></span>**>** – успешно.

### **4.4. Режим «Авария»**

При отсутствии запросов от Мастера сети RS-485 в течение времени, заданного для всех ВЭ в одном параметре «Максимальный сетевой таймаут» (**t.out**), происходит перевод всех дискретных ВЭ в заранее заданное состояние, безопасное для управляемой системы.

Значение безопасного состояния задается раздельно для каждого ВЭ в параметре «Аварийное значение на ВЭ» (**O.Alr**). Значения параметров **O.Alr** задаются в процентах (от 0 до 100%) и определяют скважность ШИМ. Значение безопасного состояния может быть

<span id="page-26-0"></span>задано или изменено по протоколу Modbus в процессе работы. Список регистров прибора, в которых задается значение безопасного состояния приведен в Приложении В, табл. В.4.

Значение параметра **t.out** задается в секундах (в диапазоне от 0 до 600) из конфигуратора или по протоколу Modbus (см. табл. В.4). Если задано значение 0, то параметр не функционирует, т.е. ВЭ не переводятся в безопасное состояние.

Если перевод ВЭ в безопасное состояние произошел, – на передней панели прибора загорается светодиод «Авария». Если в режиме «Авария» на прибор приходит какой-либо запрос от Мастера сети, то индикатор «Авария» гаснет, но ВЭ не изменяют состояния до тех пор, пока не будут выведены из него посылкой корректного значения от Мастера сети.

### <span id="page-26-1"></span>**4.5. Восстановление заводских сетевых настроек прибора**

Восстановление заводских сетевых настроек прибора используется при установке связи между компьютером и прибором при утере информации о заданных значениях сетевых параметров прибора.

Для восстановления заводских сетевых настроек прибора необходимо выполнить следующие действия:

- •отключить питание МК110;
- •открыть заглушку на лицевой панели прибора;
- • установить перемычку **JP2** в положение «Замкнуто»; при этом прибор работает с заводскими значениями сетевых параметров, но в его памяти сохраняются установленные ранее значения сетевых параметров;
- •включить питание;

**Внимание.** Напряжение на некоторых элементах печатной платы приборов МК110" 220(224).8Д.4Р и МК110-220(224).8ДН.4Р опасно для жизни! Прикосновение к печатной плате, а также попадание посторонних предметов внутрь корпуса недопустимы!

- •запустить программу «Конфигуратор М110»;
- • в окне установки связи задать значения заводских сетевых параметров (в соответствии с данными табл. 4.3) или нажать кнопку «Заводские сетевые настройки». Связь с прибором установится с заводскими значениями сетевых параметров;
- • считать значения сетевых параметров прибора, выбрав команду **Прибор | Считать все параметры** или открыв папку **Сетевые параметры;**
- • зафиксировать на бумаге значения сетевых параметров прибора, которые были считаны;
- •закрыть программу «Конфигуратор М110»;
- •отключить питание прибора;
- •снять перемычку **JP2;**
- •закрыть заглушку на лицевой панели прибора;
- •подключить питание прибора и запустить программу «Конфигуратор М110»;
- • установить зафиксированные ранее значения параметров в Окне установки связи с прибором;
- • нажать кнопку **Установить связь** и проверить наличие связи с прибором, выбрав команду **Прибор | Проверить связь с прибором**.

### Таблица 4.3

### Заводские значения сетевых параметров прибора

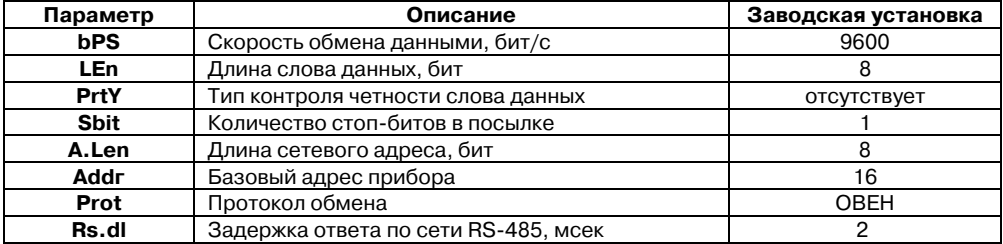

# <span id="page-29-1"></span><span id="page-29-0"></span>**5. Меры безопасности**

5.1. По способу защиты от поражения электрическим током прибор МК110 соответствует классу II по ГОСТ 12.2.007.0-75.

5.2. При эксплуатации и техническом обслуживании необходимо соблюдать требования ГОСТ 12.3.019"80, «Правил эксплуатации электроустановок потребителей» и «Правил охраны труда при эксплуатации электроустановок потребителей».

5.3. При эксплуатации прибора открытые контакты клеммника находятся под напряжением, опасным для жизни человека. Установку прибора следует производить в специализированных шкафах, доступ внутрь которых разрешен только квалифицированным специалистам.

5.4. Любые подключения к МК110 и работы по его техническому обслуживанию производить только при отключенном питании прибора и подключенных к нему устройств.

5.5. Модули соответствуют требованиям нормативных документов Ростехнадзора: ПБ 10-574-03, ПБ 10-573-03, ПБ 10-575-03.

5.6. Не допускается попадание влаги на контакты выходных разъемов и внутренние элементы модулей.

**Внимание.** ЗАПРЕЩАЕТСЯ использование модулей при наличии в атмосфере кислот, щелочей, масел и иных агрессивных веществ.

# <span id="page-30-1"></span><span id="page-30-0"></span>**6. Монтаж и подключение прибора**

# <span id="page-30-2"></span>**6.1. Монтаж прибора**

Последовательность монтажа прибора следующая:

- • осуществляется подготовка посадочного места в шкафу электрооборудования. Конструкция шкафа должна обеспечивать защиту прибора от попадания в него влаги, грязи и посторонних предметов;
- • прибор укрепляется на DIN"рейке или на внутренней стенке щита. При размещении прибора следует помнить, что при эксплуатации открытые контакты клемм находятся под напряжением, опасным для человеческой жизни. Доступ внутрь таких шкафов разрешен только квалифицированным специалистам.

# <span id="page-30-3"></span>**6.2. Монтаж внешних связей**

### <span id="page-30-4"></span>**6.2.1. Общие требования**

Питание приборов МК110-220.8Д.4Р и МК110-220.8ДН.4Р следует осуществлять от сетевого фидера, не связанного непосредственно с питанием мощного силового оборудования. Во внешней цепи рекомендуется установить выключатель, обеспечивающий отключение прибора от сети. Питание каких-либо устройств от сетевых контактов прибора запрещается.

<span id="page-31-0"></span>Питание приборов МК110-24.8Д.4Р и МК110-24.8ДН.4Р следует осуществлять от локального источника питания подходящей мощности, установленного в том же шкафу электрооборудования, в котором устанавливается прибор.

Питание приборов МК110-224.8Д.4Р и МК110-224.8ДН.4Р следует осуществлять одним из указанных выше способов в зависимости от рабочего напряжения питания.

Связь прибора по интерфейсу RS-485 выполняется по двухпроводной схеме. Длина линии связи должна быть не более 1200 метров. Подключение следует осуществлять витой парой проводов, соблюдая полярность. Провод А подключается к выводу А прибора, аналогично соединяются между собой выводы В. Подключение необходимо производить при отключенном питании обоих устройств.

Для обеспечения надежности электрических соединений рекомендуется использовать кабели с медными многопроволочными жилами, сечением не более 0.75 мм<sup>2</sup>, концы которых перед подключением следует зачистить и облудить. Зачистку жил кабелей необходимо выполнять с таким расчетом, чтобы срез изоляции плотно прилегал к клеммной колодке, т.е. чтобы оголенные участки провода не выступали за ее пределы.

### <span id="page-31-1"></span>**6.2.2. Подключение прибора**

Подключение прибора производится следующим образом.

Готовятся кабели для соединения прибора с ИМ, датчиками, источником питания и интерфейсом RS-485.

Прибор подключается по схемам, приведенным в Приложении Б, с соблюдением следующей последовательности операций:

- •МК110 подключается к источнику питания;
- •подключаются линии связи «прибор - исполнительные механизмы»;
- <span id="page-32-0"></span>•подключаются дискретные датчики к входам прибора;
- •подключаются линии интерфейса RS-485;
- •подается питание на прибор.

# <span id="page-32-1"></span>**6.3. «Быстрая» замена прибора**

Конструкция клемм МК110 позволяет осуществить оперативную замену прибора без демонтажа подключенных к нему внешних линий связи. Последовательность замены прибора следующая:

- •обесточиваются все линии связи подходящие к МК110, в том числе линии питания;
- • вывинчиваются крепежные винты по краям обеих клемм прибора (у каждой клеммы по 2 винта);
- • съемная часть каждой из клемм отделяется от прибора вместе с подключенными внешними линиями связи при помощи отвертки или другого подходящего инструмента (удаление клемм изображено на рисунке Е.1 в Приложении Е);
- •прибор снимается с DIN-рейки (или отвинчивается от внутренней стенки шкафа), а на его место устанавливается другой с предварительно удаленными разъемными частями клемм;
- • к установленному прибору подсоединяются разъемные части клемм с подключенными внешними линиями связи;
- •завинчиваются крепежные винты по краям обеих клемм.

### <span id="page-33-1"></span><span id="page-33-0"></span>**6.4. Помехи и методы их подавления**

6.4.1. На работу прибора могут оказывать влияние внешние помехи:

- • помехи, возникающие под действием электромагнитных полей (электромагнитные помехи), наводимые на сам прибор и на линии связи прибора с датчиками;
- •помехи, возникающие в питающей сети.

Для уменьшения влияния **электромагнитных помех** необходимо выполнять приведенные ниже рекомендации:

- • при прокладке длину сигнальных линий от дискретных датчиков следует по возможности уменьшать и выделять их в самостоятельную трассу (или несколько трасс), отделенную(ых) от силовых кабелей;
- • обеспечить надежное экранирование сигнальных линий. Экраны следует электрически изолировать от внешнего оборудования на протяжении всей трассы и подсоединять к заземленному контакту щита управления;
- • прибор рекомендуется устанавливать в металлическом шкафу, внутри которого не должно быть никакого силового оборудования. Корпус шкафа должен быть заземлен.

Для уменьшения **помех, возникающих в питающей сети,** следует выполнять следующие рекомендации:

- •подключать прибор к питающей сети отдельно от силового оборудования;
- • при монтаже системы, в которой работает прибор, следует учитывать правила организации эффективного заземления и прокладки заземленных экранов:
- • все заземляющие линии и экраны прокладывать по схеме «звезда», при этом необходимо обеспечить хороший контакт с заземляемым элементом;
- • заземляющие цепи должны быть выполнены как можно более толстыми проводами;
- • устанавливать фильтры сетевых помех (например ОВЕН БСФ) в линиях питания прибора;
- • устанавливать искрогасящие фильтры в линиях коммутации силового оборудования.

6.4.2. В условиях сильных электромагнитных помех или в ситуации, когда не удалось обеспечить должный уровень защиты от них, возможно стирание данных, хранящихся в энергонезависимой памяти прибора. Эти данные (в основном конфигурационные параметры) могут быть восстановлены при помощи программы «Конфигуратор М110». Но для предотвращения подобного пропадания после конфигурирования прибора можно аппаратно защитить энергонезависимую память. Для этого необходимо открыть крышку корпуса и установить перемычку **JP1** в положение «Замкнуто». Эту операцию необходимо проделывать при отключенном питании прибора. При необходимости внесения изменений в конфигурацию прибора необходимо удалить перемычку **JP1**.

**Внимание.** При установке перемычки **JP1** невозможно сохранение результатов, посчитанных счетчиками дискретных входов. При пропадании питания результаты счета будут обнуляться.

# <span id="page-35-1"></span><span id="page-35-0"></span>**7. Техническое обслуживание**

7.1. Обслуживание прибора при эксплуатации заключается в его техническом осмотре. При выполнении работ пользователь должен соблюдать меры безопасности (Раздел «Меры безопасности»).

7.2. Технический осмотр прибора проводится обслуживающим персоналом не реже одного раза в 6 месяцев и включает в себя выполнение следующих операций:

- • очистку корпуса прибора, а также его клеммных колодок от пыли, грязи и посторонних предметов;
- •проверку качества крепления прибора на DIN-рейке или на стене;
- •проверку качества подключения внешних связей.

Обнаруженные при осмотре недостатки следует немедленно устранить.

7.3. Один раз в 2 года следует производить функциональную проверку ВЭ прибора (см. Приложение Д).

# **8. Маркировка и упаковка**

При изготовлении на прибор наносятся:

<span id="page-36-1"></span><span id="page-36-0"></span>на передней панели:

- •товарный знак предприятия-изготовителя;
- •наименование прибора;
- •знак соответствия нормативно-технической документации; на корпусе:
- •обозначение модификации модуля;
- •диапазон напряжений и частоты питания, потребляемая мощность;
- •степень защиты корпуса;
- •год изготовления;
- •заводской номер и штрих-код.

Упаковка прибора производится в потребительскую тару, выполненную из гофрированного картона.

# **Приложение А. Габаритный чертеж**

На рис. А.1 приведены габаритные размеры МК110

<span id="page-37-1"></span><span id="page-37-0"></span>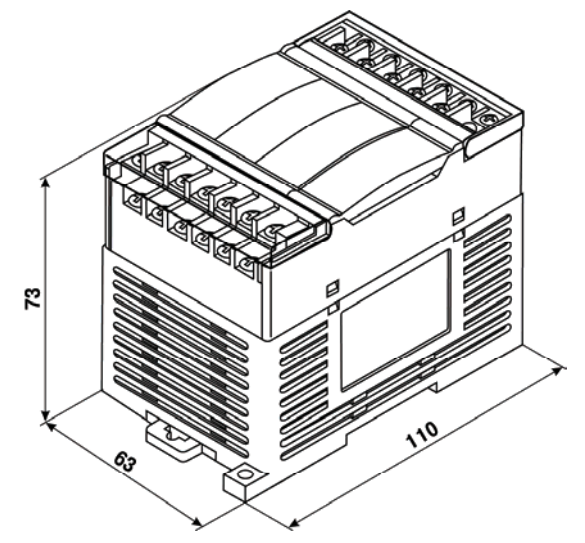

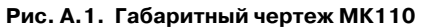

# **Приложение Б. Подключение прибора**

Б.1. Общий чертеж прибора с указаниями номеров клемм и расположение переключателей JP и светодиодов представлен на рис. Б.1, назначение клемм приведено в табл. Б.1 и Б.2.

<span id="page-38-1"></span><span id="page-38-0"></span>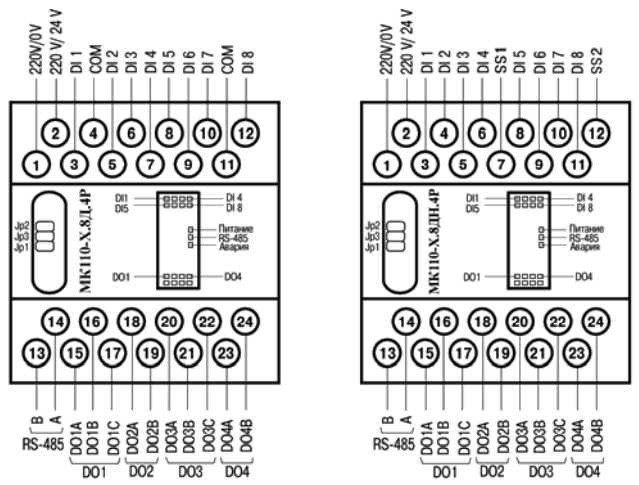

**Рис. Б.1. Общий чертеж МК110**

Назначение перемычек:

**JP1** – аппаратная защита энергонезависимой памяти прибора от записи (см. п. 6.4.2).

Заводское положение перемычки – снята (аппаратная защита отключена);

**JP2** – восстановление заводских сетевых настроек (см. п. 4.5).

Заводское положение перемычки – снята (заводские сетевые настройки отключены). **JP3** – сервисная функция, перемычка должна быть разомкнута.

### **Таблица Б.1**

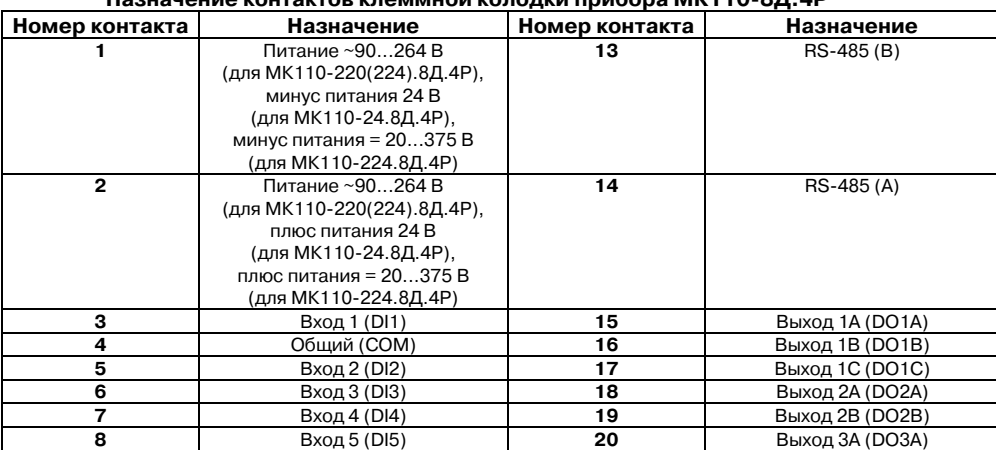

### **Назначение контактов клеммной колодки прибора МК110)8Д.4Р**

#### **Продолжение табл. Б.1**

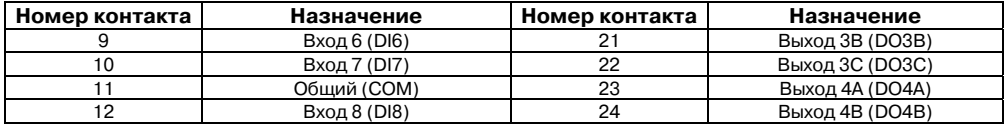

#### **Примечание**

- 1. Для выходов 1 и 3 назначение контактов (A, B, C) следующее:
	- А нормально-замкнутый;
	- B перекидной;
	- С нормально-разомкнутый.
- 2. Для выходов 2 и 4 назначение контактов (A, B, C) следующее:
	- A перекидной;
	- •B - нормально-разомкнутый.

### **Таблица Б.2**

#### **Назначение контактов клеммной колодки прибора МК110)8ДН.4Р**

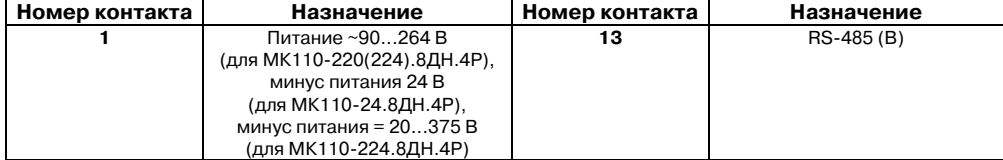

### **Продолжение табл. Б.2**

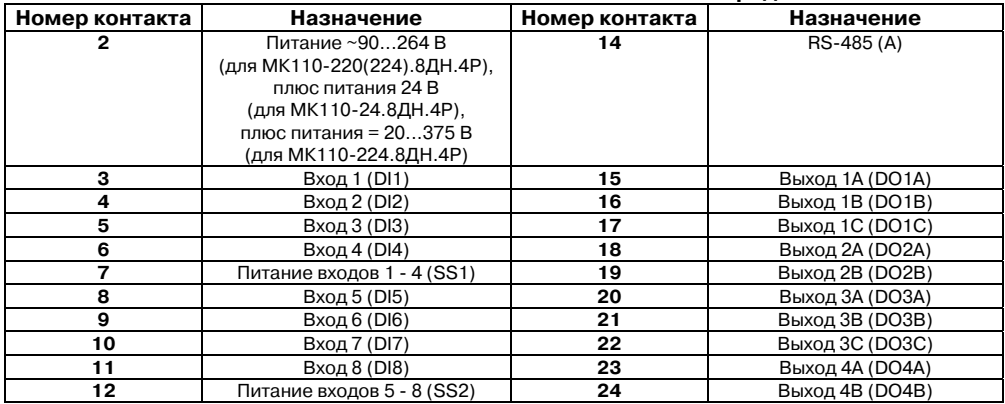

#### **Примечания**

- 1. Для выходов 1 и 3 назначение контактов (A, B, C) следующее:
	- А нормально-замкнутый;
	- B перекидной;
	- •C – нормально-разомкнутый.
- 2. Для выходов 2 и 4 назначение контактов (A, B, C) следующее:
	- •A – перекидной;
	- •B – нормально-разомкнутый.

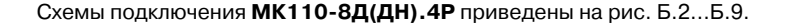

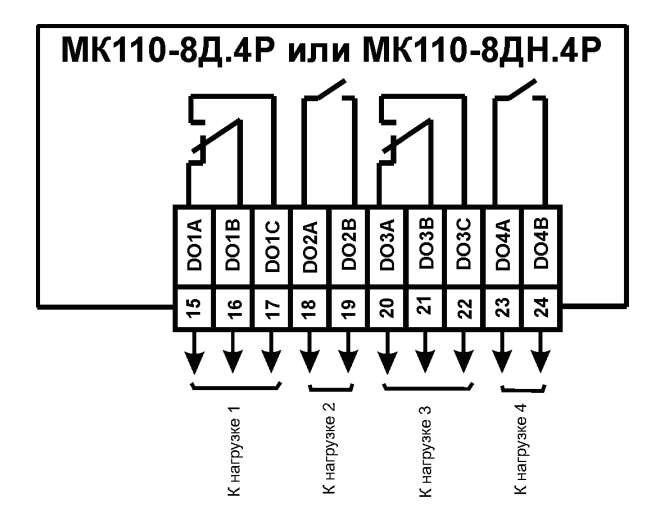

**Рис. Б.2. Схема подключения к ВЭ типа электромагнитное реле** 

- «СОМ» это общие  $1$ Клеммы (минусовые) КЛАММЫ дискретных ВХОДОВ. электрически соединены между собой внутри прибора, дискретные латчики можно подключать относительно любой из них.
- $2.$ Суммарное сопротивление выходного ключа датчика и соединительных проводов не должно превышать 100 Ом.

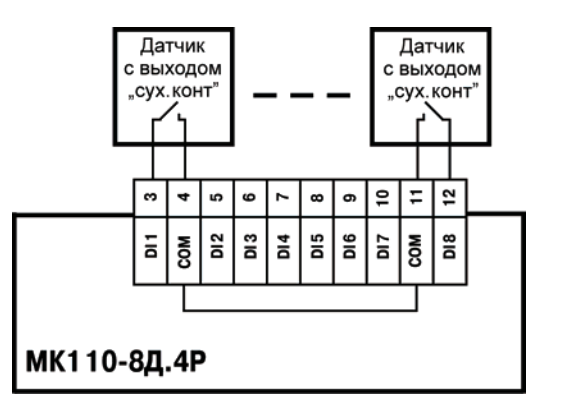

### Рис. Б.З. Схема подключения к МК110-8Д.4Р дискретных датчиков с выходом типа «сухой контакт»

- «СОМ» это  $1<sub>1</sub>$ Клеммы общие клеммы (минусовые) дискретных входов. электрически соединены между собой прибора, внутри дискретные латчики **MOXHO** подключать относительно любой из них.
- $\mathcal{P}$ Суммарное сопротивление выходного ключа датчика соединительных и

проводов не должно превышать 100 Ом.

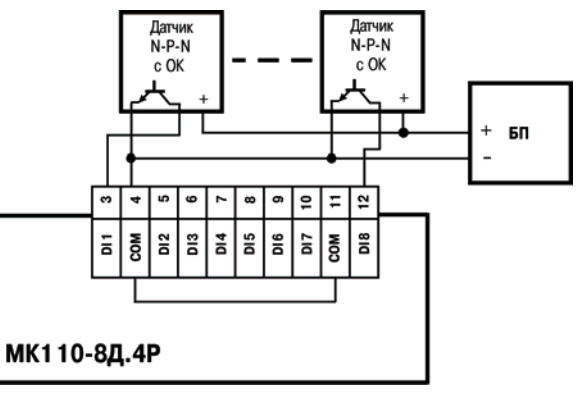

### Рис. Б.4. Схема подключения к МК110-8Д.4Р трехпроводных дискретных датчиков, имеющих выходной транзистор n-p-n- типа с открытым коллектором

- 1. Дискретные двунаправленные входы разделены на 2 группы, каждая группа входов гальванически изолирована от другой и имеет свою клемму питания входов «SS», подключать дискретные датчики ко входам можно только относительно клеммы питания входов для данной группы :
	- входы DI1 DI4 имеют клемму питания «SS1»;
	- входы DI5 DI8 имеют клемму питания «SS2».

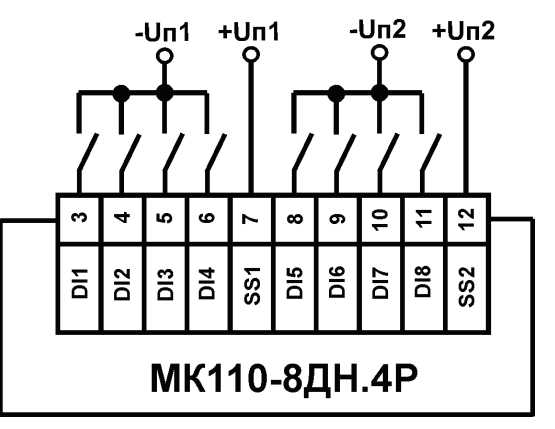

2.Напряжения питания входов Uп1, Uп2 должны быть в диапазоне 24±3 В.

#### Рис. Б.5. Схема подключения к МК110-8ДН.4Р дискретных датчиков **с выходом типа «сухой контакт»**

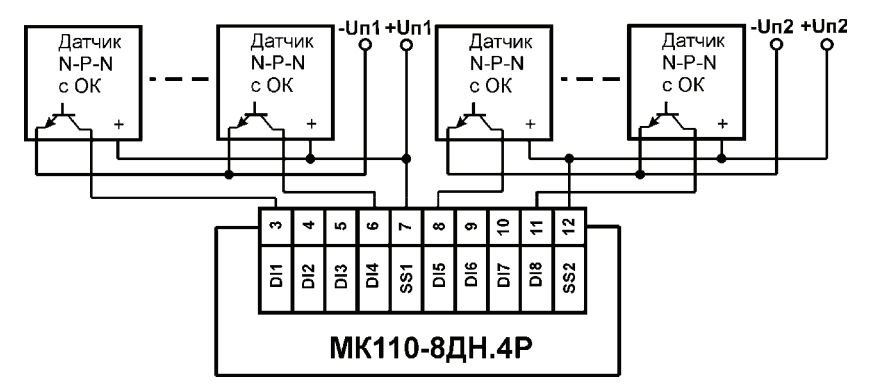

Рис. Б.6. Схема подключения к МК110-8ДН.4Р дискретных датчиков **с транзисторным выходом n)p)n)типа с ОК** 

- 1. Дискретные двунаправленные входы разделены на 2 группы, каждая группа входов гальванически изолирована от другой и имеет свою клемму питания входов «SS», подключать дискретные датчики ко входам можно только относительно клеммы питания входов для данной группы :
	- входы DI1 DI4 имеют клемму питания «SS1»;
	- входы DI5 DI8 имеют клемму питания «SS2».
- 2.Напряжения питания входов Uп1, Uп2 должны быть в диапазоне 24±3 В.

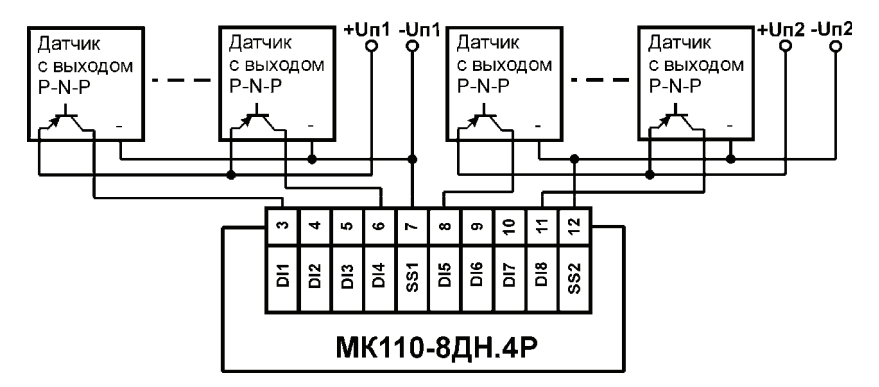

Рис. Б.7. Схема подключения к МК110-8ДН.4Р дискретных датчиков **с транзисторным выходом p)n)p)типа** 

- 1. Дискретные двунаправленные входы разделены на 2 группы, каждая группа входов гальванически изолирована от другой и имеет свою клемму питания входов «SS», подключать дискретные датчики ко входам можно только относительно клеммы питания входов для данной группы :
	- входы DI1 DI4 имеют клемму питания «SS1»;
	- входы DI5 DI8 имеют клемму питания «SS2».
- 2.Напряжения питания входов Uп1, Uп2 должны быть в диапазоне 24±3 В.

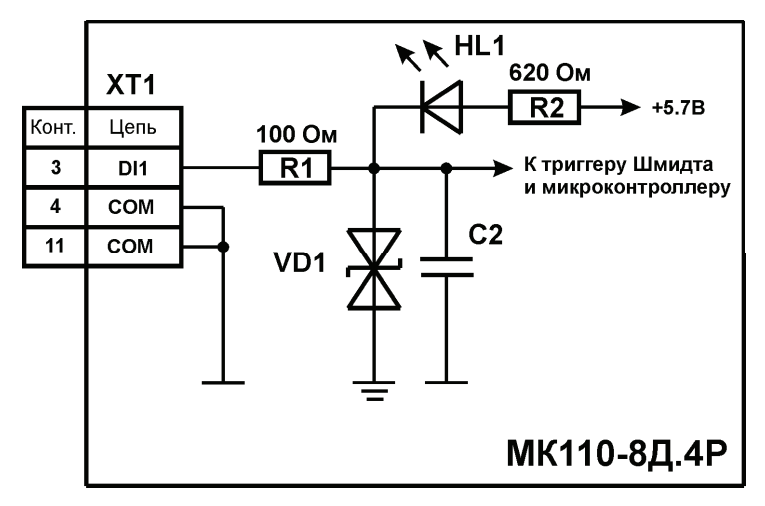

Рис. Б.8. Электрическая принципиальная схема входа МК110-8Д.4Р (схема других входов идентична приведенной)

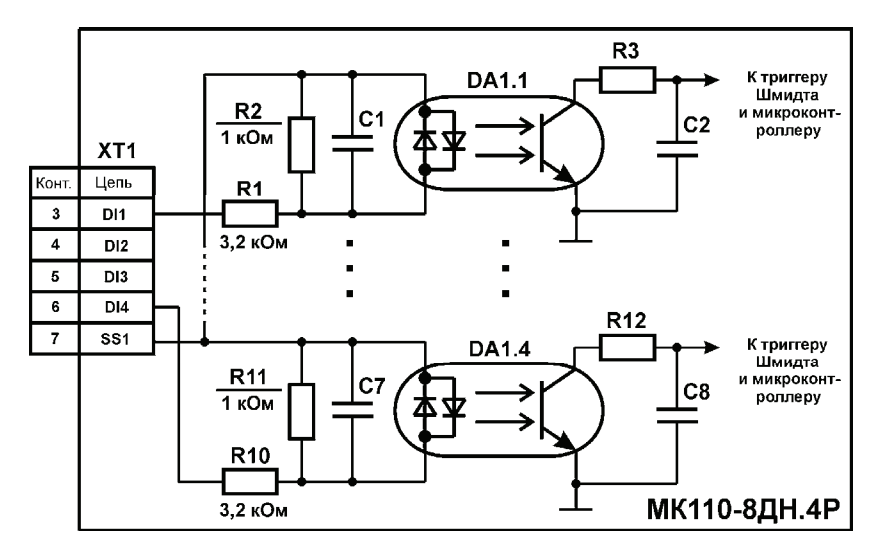

Рис. Б.9. Электрическая принципиальная схема группы дискретных входов МК110-8ДН.4Р (схема других групп входов идентична приведенной)

# Приложение В. Параметры прибора

Общие параметры прибора представлены в табл. В.1, конфигурационные – в табл. В.2.

В табл. В.3 представлены оперативные параметры протокола ОВЕН, в табл. В.4 регистры протокола ModBus.

Полный перечень параметров прибора с указанием типов, имен, HASH-сверток, способа индексации и диапазонов значений приведен в файле «Параметры МК110-8Д(ДН).4Р» на компакт-диске, входящем в комплект поставки прибора.

<span id="page-50-1"></span><span id="page-50-0"></span>Таблица В.1

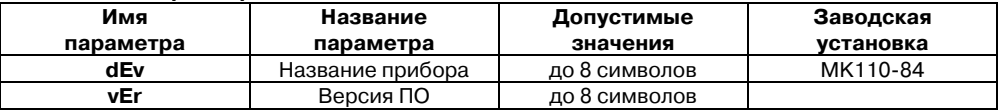

### Общие параметры

#### Таблица В.2

#### Конфигурационные параметры

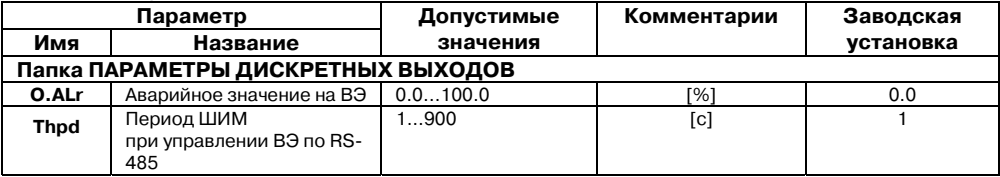

### Продолжение табл. В.2

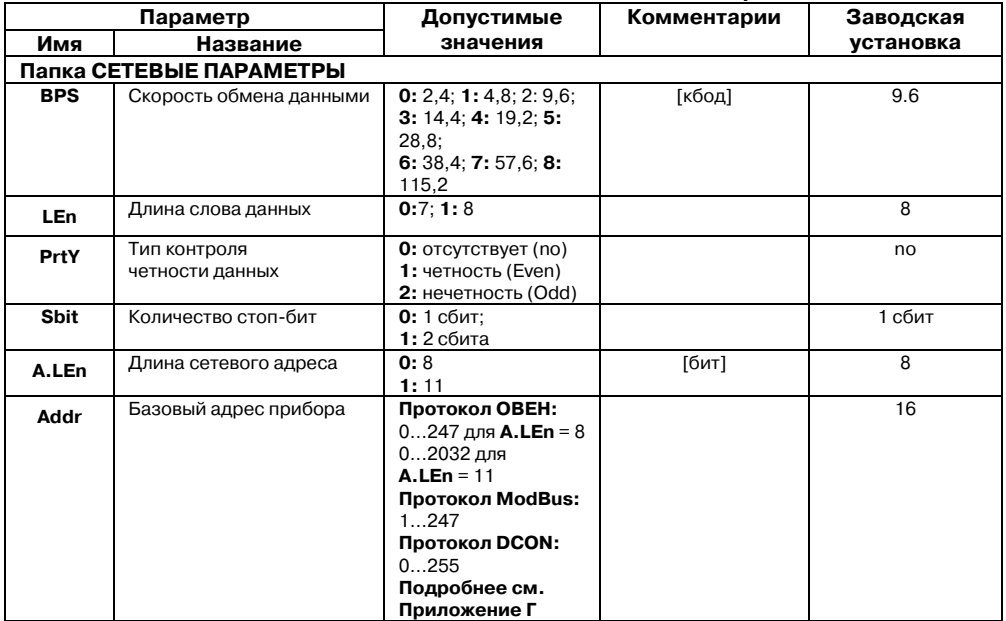

**Продолжение табл. В.2** 

| Параметр            |                                         | Допустимые                                              | Комментарии | Заводская |  |  |  |
|---------------------|-----------------------------------------|---------------------------------------------------------|-------------|-----------|--|--|--|
| Имя                 | Название                                | значения                                                |             | установка |  |  |  |
| t.out               | Максимальный сетевой<br>тайм-аут        | 0600                                                    | [c]         | 0 с       |  |  |  |
| Prot                | Протокол обмена.                        | $0:$ OBEH<br>1: ModBus-RTU<br>2: ModBus-ASCII<br>3:DCON |             | OBEH      |  |  |  |
| rS.dL               | Задержка ответа по сети                 | 045                                                     | Гмс1        | c         |  |  |  |
| Папка СЕТЕВЫЕ ВХОДЫ |                                         |                                                         |             |           |  |  |  |
| Tin.C               | Включение фильтра<br>дребезга контактов | 0:Выключено<br>1:Включено                               |             | Выключено |  |  |  |

**Внимание.** Невозможно использование в приборе следующих сочетаний сетевых параметров (из-за аппаратных ограничений):

- −**PrtY=0; Sbit=0; Len=0** (контроль четности отсутствует, 1 стоп-бит, 7 бит);
- −**PrtY=1; Sbit=1; Len=1** (проверка на четность, 2 стоп-бита, 8 бит);
- −**PrtY=2; Sbit=1; Len=1** (проверка на нечетность, 2 стоп-бита, 8 бит).

### Таблица В.З

### Оперативные параметры протокола ОВЕН

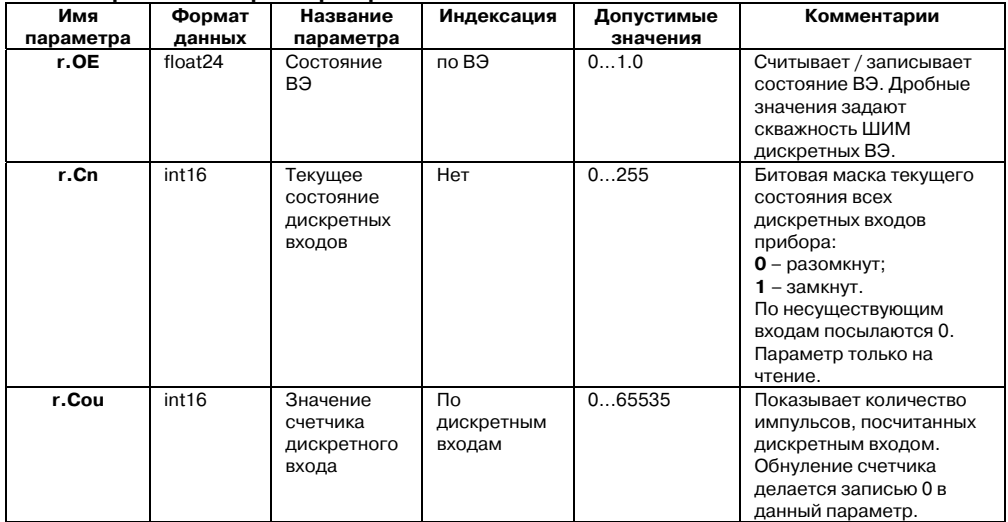

### **Таблица В.4**

### **Регистры протокола ModBus**

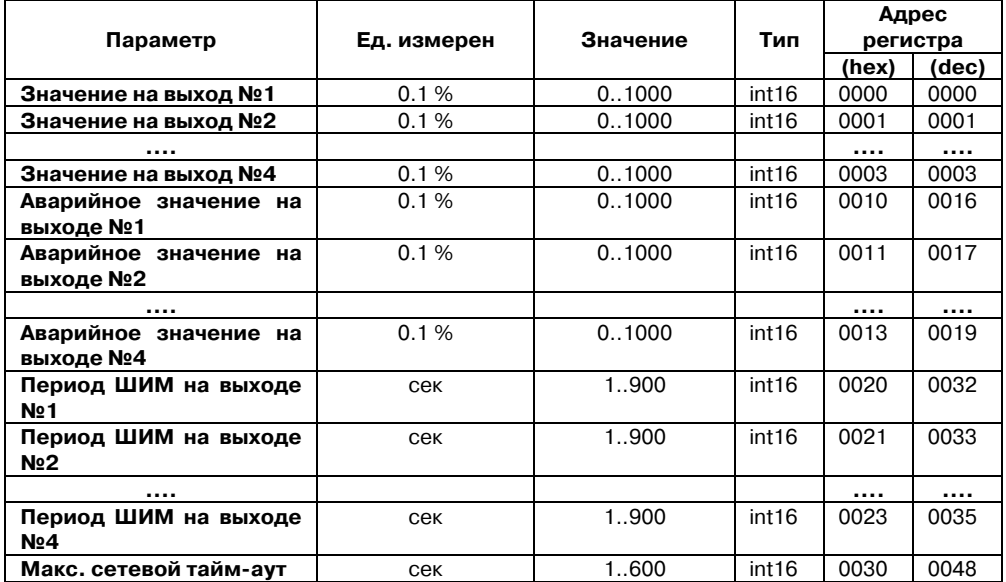

Прололжение табл. В.4

| Параметр               | Ед. измерен  | Значение | . .<br>Тип | Адрес<br>регистра |       |
|------------------------|--------------|----------|------------|-------------------|-------|
|                        |              |          |            | (hex)             | (dec) |
| Битовая маска значений |              | 015      | int16      | 0032              | 0050  |
| <b>ВЫХОДОВ</b>         |              |          |            |                   |       |
| Битовая маска значений |              | 0.255    | int16      | 0033              | 0051  |
| <b>ВХОДОВ</b>          |              |          |            |                   |       |
| Значение<br>счетчика   | срабатывание | 0.65535  | int16      | 0040              | 0064  |
| входа №1               |              |          |            |                   |       |
| Значение<br>счетчика   | срабатывание | 0.65535  | int16      | 0041              | 0065  |
| входа №2               |              |          |            |                   |       |
|                        |              |          |            |                   |       |
| Значение<br>счетчика   | срабатывание | 0.65535  | int16      | 0047              | 0071  |
| входа №8               |              |          |            |                   |       |

1. Запись в регистры осуществляется командой 16 (0х10), чтение - командами 03 или 04 (прибор поддерживает обе команды).

2. Обнуление счетчиков делается записью 0 в регистры хранения результатов счета.

3. В регистрах битовых масок значений входов и выходов старший бит соответствует входу или выходу с наибольшим номером: (бит, равный 1, соответствует состоянию выхода «Включено» и входа «Замкнут»).

# <span id="page-56-1"></span><span id="page-56-0"></span>Приложение Г. Общие сведения по протоколам обмена RS-485

### <span id="page-56-2"></span>Г.1. Параметры протокола ОВЕН, индексация параметров

Параметры в приборе МК110 разделяются на 2 группы: конфигурационные и оперативные.

Конфигурационные параметры - это параметры, определяющие конфигурацию прибора, значения, которым пользователь присваивает с ПОМОШЬЮ программыконфигуратора.

Конфигурационными параметрами настраиваются структура прибора, определяются сетевые настройки и т. д.

Значения конфигурационных параметров хранятся в энергонезависимой памяти прибора и сохраняются при выключении питания.

Оперативные параметры - это данные, которые прибор получает или передает по сети RS-485. В сеть они передаются компьютером, контроллером или прибором-регулятором. Оперативные параметры отражают текущее состояние регулируемой системы.

Каждый параметр имеет имя, состоящее из латинских букв (до четырех), которые могут быть разделены точками, и название. Например, «Включение фильтра дребезга контактов» **Tin.C.** где «Включение фильтра дребезга контактов» – название, **Tin.C** – имя.

Конфигурационные параметры имеют также индекс - цифру, отличающую параметры однотипных элементов. Индекс передается вместе со значением параметра. При работе с Конфигуратором М110 пользователь сам не работает с индексами, это делает программа.

Оперативные параметры не имеют индекса. Они индексируются через сетевой адрес. В МК110 есть несколько оперативных параметров, см. табл. Г.3. Например, для непосредственного обращения к ВЭ есть оперативный параметр г.ое. Пусть Базовый адрес прибора (параметр **Addr,** см. п. Г.2) равен 32. Тогда для считывания или записи состояния первого ВЭ надо прочитать или записать **r.ое** с сетевым адресом 32, для считывания или записи состояния второго ВЭ – параметр **r.ое** с сетевым адресом 33 и т.д.

<span id="page-57-1"></span><span id="page-57-0"></span>**Таблица Г.1** 

|                           |                         |         |                          | .           |
|---------------------------|-------------------------|---------|--------------------------|-------------|
|                           | Выход 1                 | Выход 2 | Выход 3                  | Выход 4     |
| Расчет сетевого<br>адреса | Базовый адрес<br>(Addr) | Addr    | Addr<br>$^{\mathrm{+2}}$ | Addr<br>- 5 |
| Сетевой адрес<br>Выхода   | 32                      | 33      | 34                       | 35          |

Т.е. четырёхканальный прибор с точки зрения работы с его оперативными параметрами «распадается» на 4 одноканальных прибора.

# **Г.2. Базовый адрес прибора в сети RS)485**

Каждый прибор в сети RS"485 должен иметь свой уникальный базовый адрес.

### **Адресация в протоколе ОВЕН.**

Длина базового адреса определяется параметром **A.Len** при задании сетевых настроек. В адресе может быть 8 либо 11 бит. Соответственно, диапазон значений базового адреса при  $8$ -битной адресации – 0...247, а при 11-битной адресации – 0...2032.

В протоколе ОВЕН предусмотрены широковещательные адреса, при 8-битной адресации – 255, а при 11-битной адресации – 2040...2047.

Базовый адрес прибора МК110 задается в программе **«Конфигуратор М110»** (параметр **Addr**).

По умолчанию МК110 имеет Базовый адрес =16.

Базовый адрес каждого следующего прибора МК110 в сети задается по формуле: [базовый адрес предыдущего прибора **+8**]. Таким образом, под каждый прибор МК110 резервируется 8 сетевых адресов, т.к. прибор имеет 8 счетных входов и рассматривается в сети ОВЕН как 8 одноканальных счетчиков.

#### <span id="page-58-0"></span>**Адресация в протоколе ModBus.**

Диапазон значений базового адреса в протоколе ModBus – 1…247. Широковещательный адрес в протоколе ModBus – 0.

### **Адресация в протоколе DCON.**

<span id="page-58-1"></span>Диапазон значений базового адреса в протоколе DCON – 0…255.

# **Г.3. Мастер сети**

Для организации обмена данными в сети по интерфейсу RS-485 необходим Мастер сети. Основная функция Мастера сети – инициировать обмен данными между Отправителем и Получателем данных. МК110 не может быть Мастером сети, он выступает в роли Получателя данных.

В качестве Мастера сети можно использовать:

- •программируемые контроллеры ОВЕН ПЛК;
- •прибор ОВЕН ТРМ151, ОВЕН ТРМ133 и другие контроллеры;
- •ПК с подключенным преобразователем RS-232/RS-485 (например, OBEH AC3-M) или USB/RS-485 (например, OBEH AC4).

В протоколе ОВЕН предусмотрен только один Мастер сети.

# <span id="page-59-1"></span><span id="page-59-0"></span>**Приложение Д. Функциональная проверка ВЭ типа Р**

Для функциональной проверки ВЭ прибора типа электромагнитное реле нужно выполнить описанные ниже действия:

- •подключить МК110 к ПК через адаптер RS-485/RS-232;
- • запустить программу «Конфигуратор М110». Проверить наличие связи с прибором; при ее отсутствии – установить связь;
- • перейти в окно «Состояние входов и выходов» (см. руководство пользователя программой «Конфигуратор М110» на диске из комплекта поставки);
- •установить значение скважности для ВЭ - значение 0 или 1. При этом контакты реле разомкнутся или замкнутся;
- • измерить омметром сопротивление контактов реле (в замкнутом и разомкнутом состояниях). В замкнутом состоянии сопротивление должно быть не более 1 Ом, а в разомкнутом должно быть более 2 Мом;
- •при отрицательном результате проверки – сдать прибор в ремонт.

# **Приложение Е. Отделение клемм от прибора**

<span id="page-60-1"></span><span id="page-60-0"></span>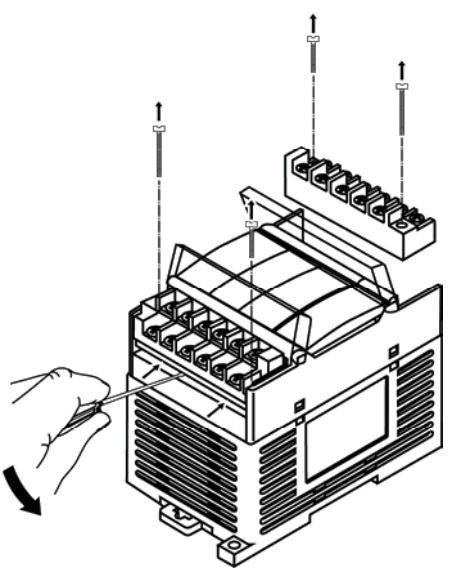

**Рис. Е.1. Отделение съемных частей клемм МК110**

# <span id="page-61-1"></span><span id="page-61-0"></span>**Лист регистрации изменений**

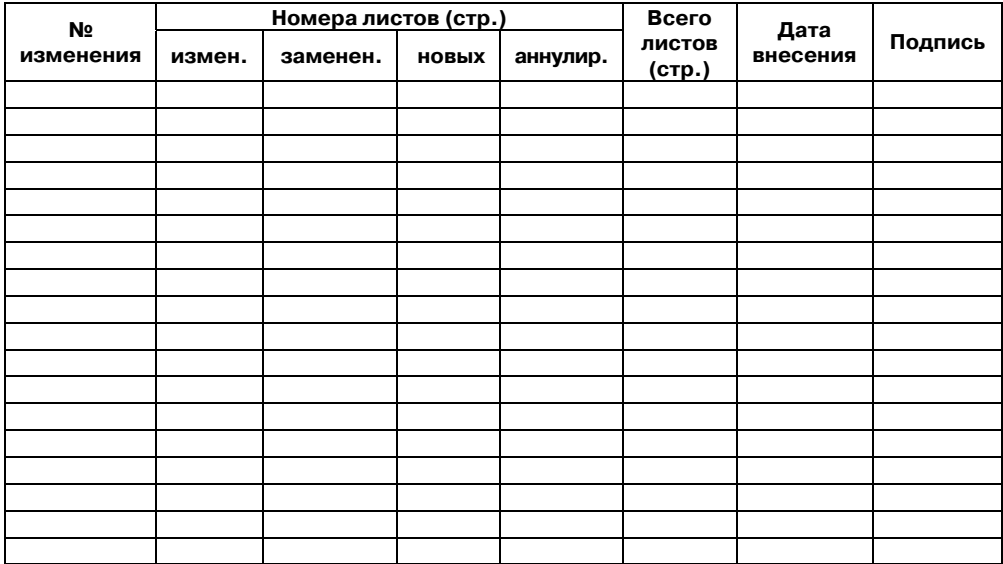

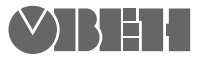

**Центральный офис: 111024, Москва, 2я ул. Энтузиастов, д. 5, корп. 5 Тел.: (495) 2216064 (многоканальный)** Факс: (495) 728-41-45 **www.owen.ru Отдел сбыта: sales@owen.ru Группа тех. поддержки: support@owen.ru**

> **Рег. № 887 Зак. №**